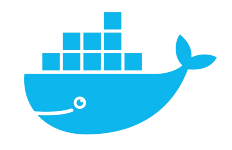

# **Docker Commands**

Mag. Thomas Griesmayer

```
$ docker run tomcat
Unable to find image 'tomcat:latest' locally
$ docker ps
CONTAINER ID IMAGE COMMAND CREATED STATUS PORTS NAMES
c851dd1be2b8 tomcat "cat.." 15 sec Up 8080 obj hey
$ docker ps -a
CONTAINER ID IMAGE COMMAND CREATED STATUS PORTS NAMES
c851dd1be2b8 tomcat "cat.." 15 sec Up 8080 obj_hey
5eaa37ae7171 hello-world 19 min Exit(0) mys_black
43fbeda42178 hello-world 21 min Exit(0) prc_alb
$ docker stop obj hey
$ docker stop c851
$ docker rm obj_hey
$ docker rm c851
```
# images

\$ docker images REPOSITORY TAG IMAGE ID CREATED SIZE tomcat latest 0f22b229e776 8 days ago 455MB hello-world latest d2c94e258dcb 9 months ago 13.3kB \$ docker rm 5ea 43f \$ docker rmi hello-world \$ docker images REPOSITORY TAG IMAGE ID CREATED SIZE tomcat latest 0f22b229e776 8 days ago 455MB \$ docker pull hello-world \$ docker images REPOSITORY TAG IMAGE ID CREATED SIZE tomcat latest 0f22b229e776 8 days ago 455MB hello-world latest d2c94e258dcb 9 months ago 13.3kB \$ docker ps -a

exec

#### \$ docker run ubuntu ls

```
...
$ docker run ubuntu sleep 5
$ docker run ubuntu sleep 1000
$ docker ps
CONTAINER ID IMAGE COMMAND STATUS NAMES
12994e69d80b ubuntu "sleep 1000" Up 4 sec comp_solomon
$ docker exec comp_solomon ls /etc
...
```
\$ docker exec 1299 ls /etc

...

## detac

#### \$ docker run -d ubuntu sleep 1000 8372861b98cb3314d6f93921f6a273b1d37099e2a13c4eeb021368873b1db84f  $\mathfrak{P}$

\$ docker run qvenzl/oracle-xe Unable to find 'gvenzl/oracle-xe:latest' latest: Pulling from gvenzl/oracle-xe \$ docker run qvenzl/oracle-xe:18 Unable to find 'gvenzl/oracle-xe:18' 18: Pulling from gvenzl/oracle-xe ea3b6f71ea61: Pull complete

# unofficial & version

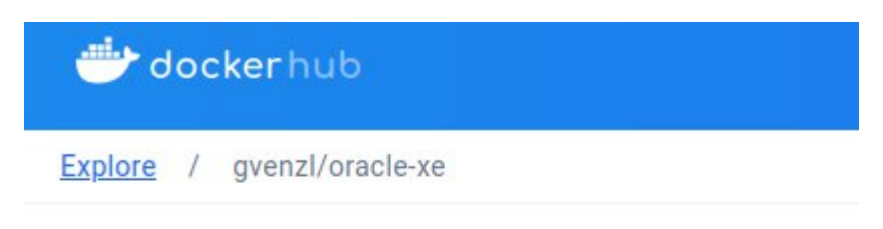

# gvenzl/oracle-xe  $\dot{\mathbf{x}}$

By gyenzl • Updated 3 months ago Oracle Database XE (21c, 18c, 11g) for eve

Image

# Supported tags and respective Dockerfile links

- . latest, 21, 21.3.0, latest-faststart, 21-faststart, 21.3.0-faststart
- · slim, 21-slim, 21.3.0-slim, slim-faststart, 21-slim-faststart, 21.3.0-slim-faststart
- . full, 21-full, 21.3.0-full, full-faststart, 21-full-faststart, 21.3.0-full-faststart
- 18, 18.4.0, 18-faststart, 18.4.0-faststart

### detac

\$ docker run -d ubuntu sleep 1000 8372861b98cb3314d6f93921f6a273b1d37099e2a13c4eeb021368873b1db84f \$ docker attach 8372

 $\boldsymbol{\varphi}$